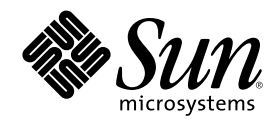

# Solaris 8 のシステム管理 (追補)

Sun Microsystems, Inc. 901 San Antonio Road Palo Alto, CA 94303 U.S.A. 650–960–1300

Part Number 806-6216–10 2000 年 10 月

Copyright 2000 Sun Microsystems, Inc. 901 San Antonio Road, Palo Alto, California 94303-4900 U.S.A. All rights reserved.

本製品およびそれに関連する文書は著作権法により保護されており、その使用、複製、頒布および逆コンパイルを制限するライセンスの もとにおいて頒布されます。サン・マイクロシステムズ株式会社の書面による事前の許可なく、本製品および関連する文書のいかなる部 分も、いかなる方法によっても複製することが禁じられます。

本製品の一部は、カリフォルニア大学からライセンスされている Berkeley BSD システムに基づいていることがあります。UNIX は、X/ Open Company, Ltd. が独占的にライセンスしている米国ならびに他の国における登録商標です。フォント技術を含む第三者のソフ トウェアは、著作権により保護されており、提供者からライセンスを受けているものです。

Federal Acquisitions: Commercial Software–Government Users Subject to Standard License Terms and Conditions.

本製品に含まれる HG 明朝 L と HG ゴシック B は、株式会社リコーがリョービイマジクス株式会社からライセンス供与されたタイプ フェースマスタをもとに作成されたものです。平成明朝体 W3 は、株式会社リコーが財団法人 日本規格協会 文字フォント開発・普及セ<br>ンターからライセンス供与されたタイプフェースマスタをもとに作成されたものです。また、HG 明朝 L と HG ゴシック B の補助漢字<br>部分は、平成明朝体 W3 の補助漢字を使用しています。なお、フォントとして無断複製することは禁止されています。

Sun、Sun Microsystems、docs.sun.com、AnswerBook、AnswerBook2 は、米国およびその他の国における米国 Sun Microsystems, Inc. (以下、米国 Sun Microsystems 社とします) の商標もしくは登録商標です。

サンのロゴマークおよび Solaris は、米国 Sun Microsystems 社の登録商標です。

すべての SPARC 商標は、米国 SPARC International, Inc. のライセンスを受けて使用している同社の米国およびその他の国における商標 または登録商標です。SPARC 商標が付いた製品は、米国 Sun Microsystems 社が開発したアーキテクチャに基づくものです。

OPENLOOK、OpenBoot、JLE は、サン・マイクロシステムズ株式会社の登録商標です。

Wnn は、京都大学、株式会社アステック、オムロン株式会社で共同開発されたソフトウェアです。

Wnn6 は、オムロン株式会社で開発されたソフトウェアです。(Copyright OMRON Co., Ltd. 1999 All Rights Reserved.)

「ATOK」は、株式会社ジャストシステムの登録商標です。

「ATOK8」は株式会社ジャストシステムの著作物であり、「ATOK8」にかかる著作権その他の権利は、すべて株式会社ジャストシステ ムに帰属します。

「ATOK Server/ATOK12」は、株式会社ジャストシステムの著作物であり、「ATOK Server/ATOK12」にかかる著作権その他の権利 は、株式会社ジャストシステムおよび各権利者に帰属します。

本製品に含まれる郵便番号辞書 (7 桁/5 桁) は郵政省が公開したデータを元に制作された物です (一部データの加工を行なっています)。

本製品に含まれるフェイスマーク辞書は、株式会社ビレッジセンターの許諾のもと、同社が発行する『インターネット・パソコン通信 フェイスマークガイド '98』に添付のものを使用しています。© 1997 ビレッジセンター

Unicode は、Unicode, Inc. の商標です。

本書で参照されている製品やサービスに関しては、該当する会社または組織に直接お問い合わせください。

OPEN LOOK および Sun Graphical User Interface は、米国 Sun Microsystems 社が自社のユーザおよびライセンス実施権者向けに開発し ました。米国 Sun Microsystems 社は、コンピュータ産業用のビジュアルまたはグラフィカル・ユーザインタフェースの概念の研究開発 における米国 Xerox 社の先駆者としての成果を認めるものです。米国 Sun Microsystems 社は米国 Xerox 社から Xerox Graphical User Interface の非独占的ライセンスを取得しており、このライセンスは米国 Sun Microsystems 社のライセンス実施権者にも適用されます。

DtComboBox ウィジェットと DtSpinBox ウィジェットのプログラムおよびドキュメントは、Interleaf, Inc. から提供されたものです。(© 1993 Interleaf, Inc.)

本書は、「現状のまま」をベースとして提供され、商品性、特定目的への適合性または第三者の権利の非侵害の黙示の保証を含みそれに 限定されない、明示的であるか黙示的であるかを問わない、なんらの保証も行われないものとします。

本製品が、外国為替および外国貿易管理法 (外為法) に定められる戦略物資等 (貨物または役務) に該当する場合、本製品を輸出または日 本国外へ持ち出す際には、サン・マイクロシステムズ株式会社の事前の書面による承諾を得ることのほか、外為法および関連法規に基づ く輸出手続き、また場合によっては、米国商務省または米国所轄官庁の許可を得ることが必要です。

原典: *Solaris 8 System Administration Supplement*

Part No: 806-5183-10

Revision A

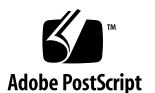

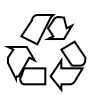

# 目次

はじめに **5**

- **1.** 新規機能の概要 **9**
- **2. USB** のサポート **13**
	- USB の概要 13

よく使用される USB 関連の略語 14

USB バスの説明 15

Solaris 環境における USB について 17

SPARC: USB プリンタのサポート 27

**3.** リムーバブルメディアの管理機能の向上 **29**

#### 概要 29

リムーバブルメディア上の情報へのアクセス 30

▼ リムーバブルメディア上の情報にアクセスするには 31

Jaz ドライブおよび Zip ドライブへのアクセス 32

リムーバブルメディアのフォーマット (rmformat) 33

- リムーバブルメディアをフォーマットするには (rmformat) 33
- ▼ UFS または UDFS ファイルシステム用にリムーバブルメディアをフォーマット するには 35
- PCFS ファイルシステム用にリムーバブルメディアをフォーマットするには 36
- ▼ リムーバブルメディア上の PCFS ファイルシステムをチェックするには 37

**3**

▼ リムーバブルメディア上の不良ブロックを修復するには 38

リムーバブルメディアへの読み取りまたは書き込み保護とパスワードによる保護の 適用 39

▼ リムーバブルメディアに書き込み保護を有効または無効にするには 39

▼ Iomega 媒体上で読み取りまたは書き込み保護とパスワードを有効または無効に するには 39

**4.** 一般的なシステム管理 **43**

DNLC 機能の向上 43

アカウンティング機能の拡張 45

**5. Solaris 8** のマニュアルからの変更点の概要 **47**

『Solaris WBEM Services の管理』 47

### はじめに

『*Solaris 8* のシステム管理 *(*追補*)*』では、SolarisTM 8 Update リリースにおいて追 加および変更された機能について説明します。ここでの説明は、すでにリリースさ れている Solaris 8 のマニュアルセットの内容を補足または変更するものです。 Solaris のマニュアルは、Solaris 8 のこのリリースの DOCUMENTATION CD に含ま れています。

注 **-** Solaris オペレーティング環境は、2 種類のハードウェア (プラットフォーム) 上 で動作します。つまり、SPARCTM と IA (Intel アーキテクチャ) です。Solaris オペ レーティング環境は、64 ビットと 32 ビットの両方のアドレス空間で動作し、IA で は 32 ビットのアドレス空間でのみ動作します。このマニュアルで説明する情報は、 章、節、注、箇条書き、図、表、例、またはコード例において特に明記しない限 り、両方のプラットフォームおよびアドレス空間に該当します。

### **Sun** のマニュアルの注文方法

専門書を扱うインターネットの書店 Fatbrain.com から、米国 Sun Microsystems™, Inc. (以降、Sun™ とします) のマニュアルをご注文いただけます。

マニュアルのリストと注文方法については、http://www1.fatbrain.com/ documentation/sun の Sun Documentation Center をご覧ください。

**5**

### **Sun** のオンラインマニュアル

http://docs.sun.com では、Sun が提供しているオンラインマニュアルを参照す ることができます。マニュアルのタイトルや特定の主題などをキーワードとして、 検索を行うこともできます。

# 表記上の規則

このマニュアルでは、次のような字体や記号を特別な意味を持つものとして使用し ます。

表 **P–1** 表記上の規則

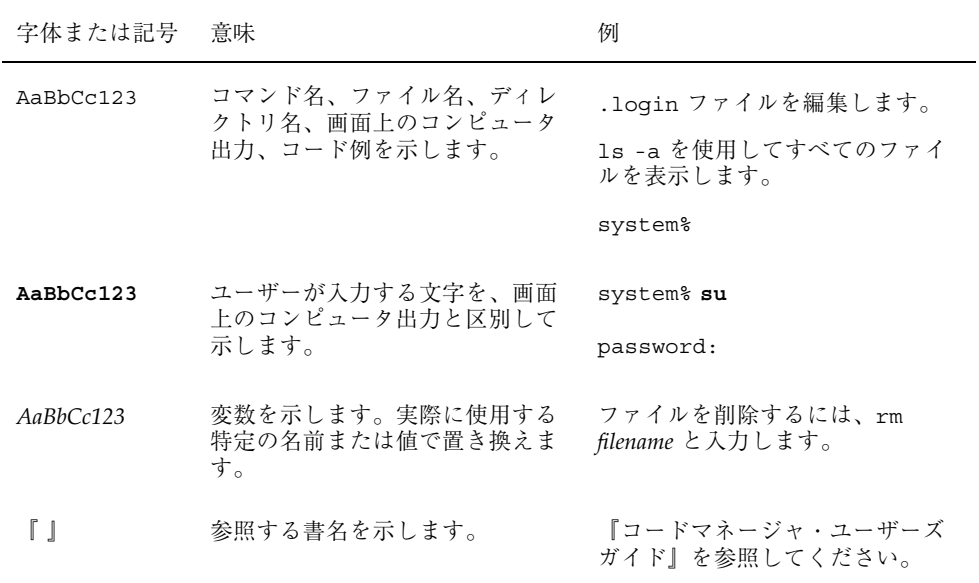

表 **P–1** 表記上の規則 続く

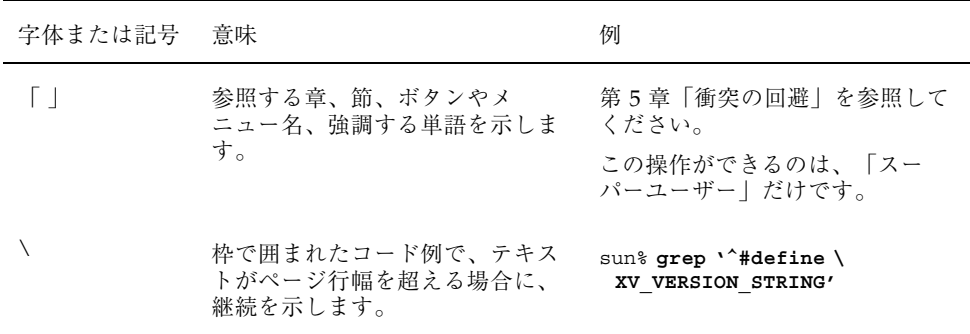

ただし AnswerBook2TM では、ユーザーが入力する文字と画面上のコンピュータ出力 は区別して表示されません。

コード例は次のように表示されます。

■ C シェル

machine\_name% **command y**|**n** [*filename*]

■ C シェルのスーパーユーザー

machine\_name# **command y**|**n** [*filename*]

■ Bourne シェルおよび Korn シェル

\$ **command y**|**n** [*filename*]

■ Bourne シェルおよび Korn シェルのスーパーユーザー

# **command y**|**n** [*filename*]

[ ] は省略可能な項目を示します。上記の例は、*filename* は省略してもよいことを示 しています。

| は区切り文字 (セパレータ) です。この文字で分割されている引数のうち1つだけ を指定します。

キーボードのキー名は英文で、頭文字を大文字で示します (例: Shift キーを押しま す)。ただし、キーボードによっては Enter キーが Return キーの動作をします。

**7**

### 一般規則

■ このマニュアルでは、「IA」という用語は、Intel 32 ビットのプロセッサアーキ テクチャを意味します。これには、Pentium、Pentium Pro、Pentium II、Pentium II Xeon、Celeron、Pentium III、Pentium III Xeon の各プロセッサ、および AMD、Cyrix が提供する互換マイクロプロセッサチップが含まれます。

# 新規機能の概要

この章では、Solaris 8 Update リリースに追加された新機能について説明します。

注 **-** 最新のマニュアルページを参照するには、man コマンドを使用してください。 Solaris 8 Update リリースのマニュアルページには、「*Solaris 8 Reference Collection*」には記載されていない新しい情報も提供されています。

表 **1–1** Solaris 8 の新規機能

説明

サポート開始リリー ス番号

ボリューム管理の機能拡張

リムーバルメディア管理が、DVD-ROM、Zip ドライブと Jaz ドライブ、CD-ROM、フ ロッピーディスクなどのリムーバルメディアを完全にサポートするようになりまし た。この機能の使い方については、第 3 章を参照してください。 6/00。10/00 で更 新。

システム性能の機能拡張

機能拡張されたディレクトリ名検索キャッシュ (DNLC) を使用すると、大規模なディ レクトリ内のファイルにアクセスするときの性能が向上します。この機能の使い方 については、43ページの「DNLC 機能の向上」を参照してください。 6/00

リソース管理の機能拡張

**9**

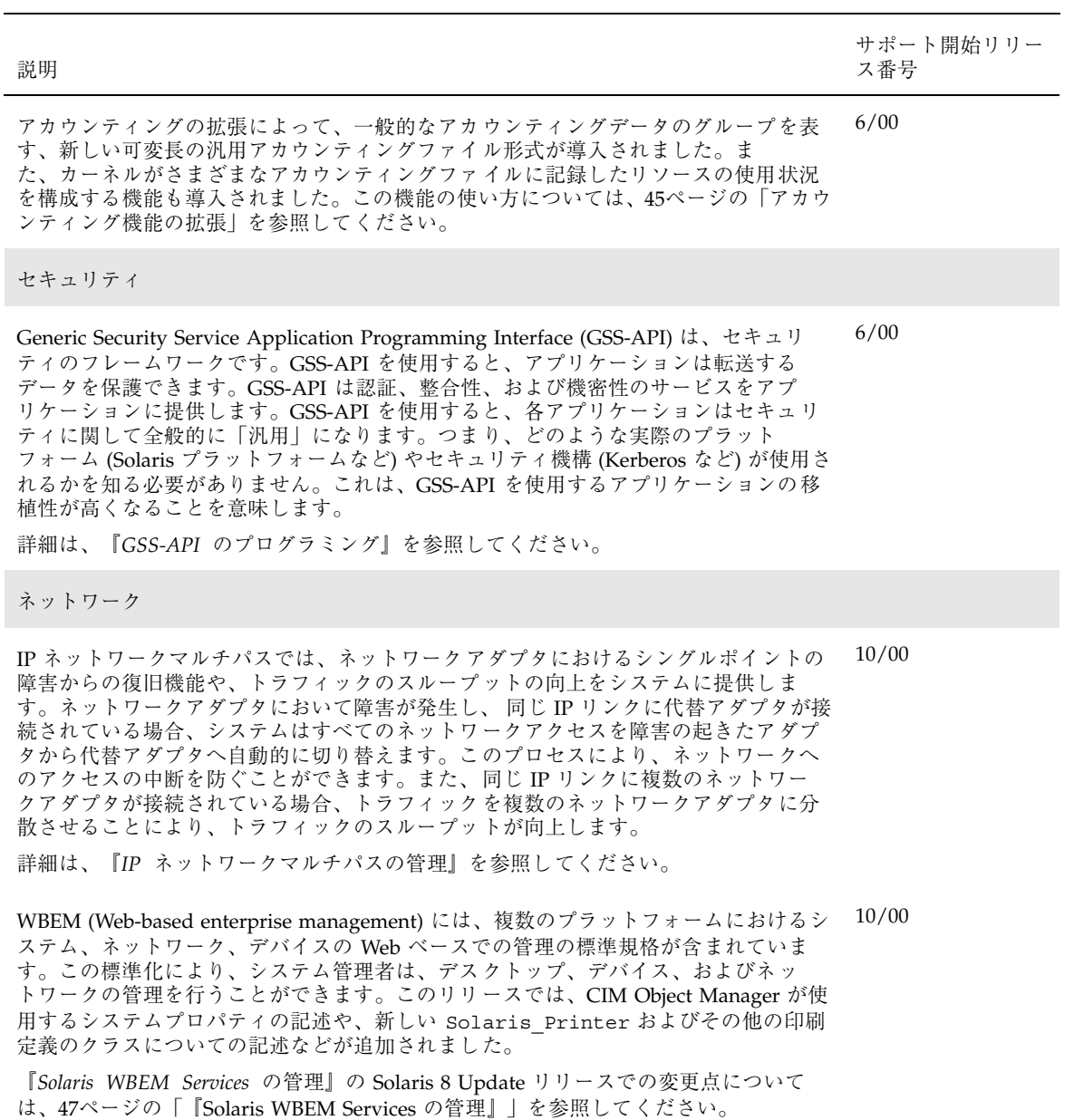

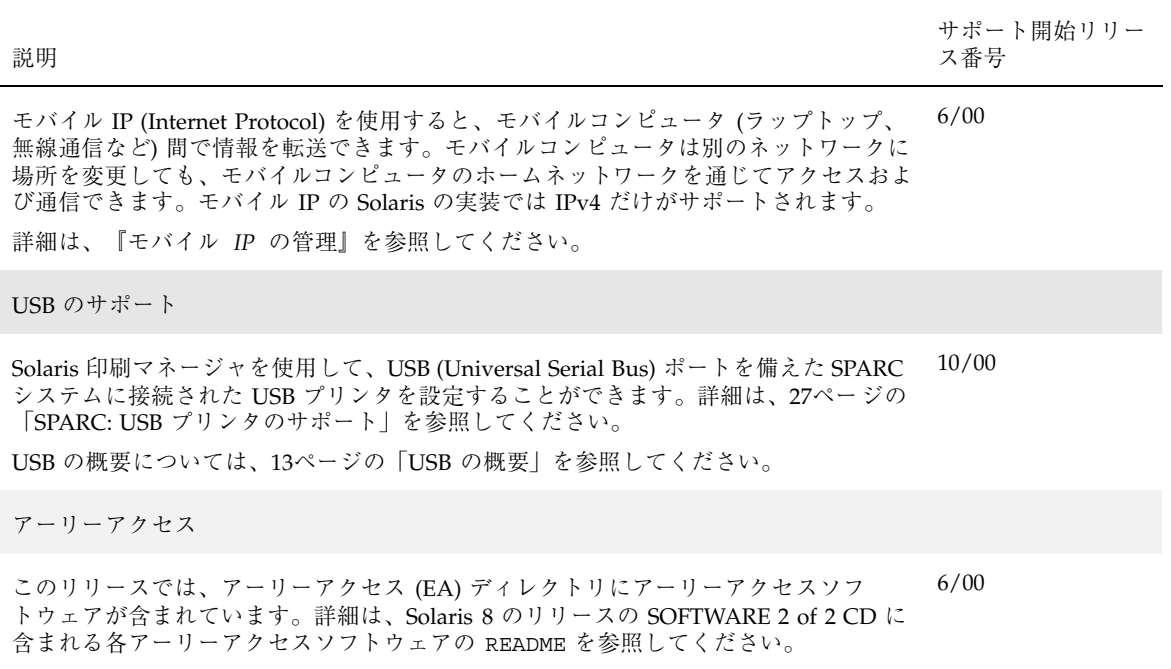

新規機能の概要 **11**

### **USB** のサポート

注 **-** 最新のマニュアルページを参照するには、man コマンドを使用してください。 Solaris 8 Update リリースのマニュアルページには、「*Solaris 8 Reference Manual Collection*」には記載されていない新しい情報も提供されています。

### **USB** の概要

この機能は、Solaris 8 10/00 ソフトウェアリリースで更新されました。

Universal Serial Bus (USB) は PC 業界で開発された、周辺機器 (キーボード、マウ ス、プリンタなど) をシステムに接続するための低コストのソリューションです。

USB コネクタは 1 方向 1 種類のケーブルだけに適合するように設計されています。 デバイスはハブデバイスに接続できます。ハブデバイスとは、複数のデバイス (他の ハブデバイスも含む) を接続するためのものです。USB が設計された主な目的は、 デバイスごとに異なる何種類ものコネクタを減らすことです。つまり、システムの 背面パネルの混雑を軽減することです。他にも、USB デバイスを使用すると、次 のような利点があります。

- USB デバイスはホットプラグ可能。詳細は、26ページの「USB デバイスのホット プラグ」を参照してください。
- 最大 126 台のデバイスを Solaris 環境でサポート
- 最大 12M ビット/秒のデータ転送速度をサポート
- ロースピードデバイス (1.5M ビット/秒) からフルスピードデバイス (12M ビット /秒) までをサポート

**13**

■ 低コストの外部ハブを追加するだけで簡単にバスを拡張可能。また、ハブとハブ を接続して、ツリートポロジを構築できます。

Sun Microsystems は次のようなシステムで USB デバイスをサポートします。

- Solaris 8 10/00 リリースが動作している Sun Blade™ 100 と Sun Blade 1000 シス テムは USB デバイスをサポートします。
- Sun Ray™ システムも USB デバイスをサポートします。
- Solaris 8 (Intel 版) が動作している IA システムは、キーボード、マウス、一部の 大容量ストレージデバイス (Zip ドライブなど) について USB サポートを提供し ます。詳細は、scsa2usb(7D) のマニュアルページを参照してください。

次の表に、Solaris 環境でサポートされる USB デバイスを示します。

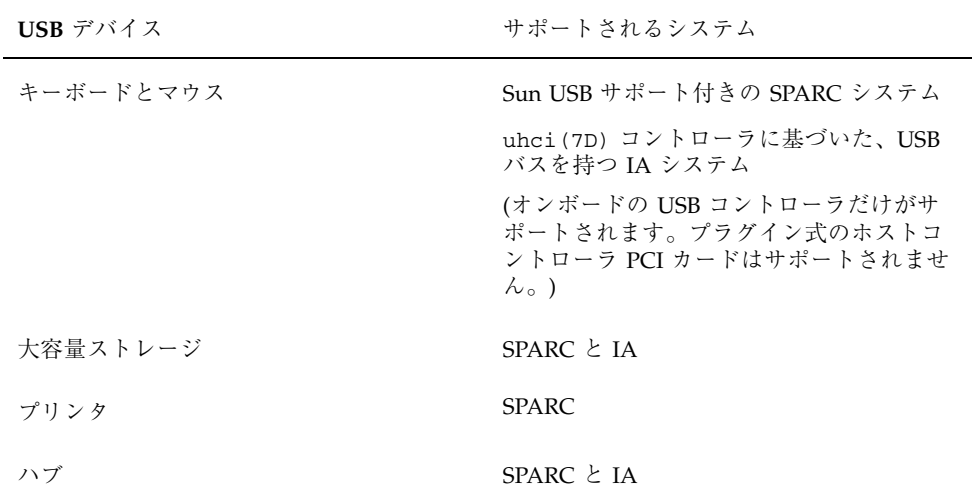

### よく使用される **USB** 関連の略語

次の表に、Solaris 環境で使用される USB の略語について説明します。USB の構成 要素と略語についての詳細は、http://www.usb.org を参照してください。

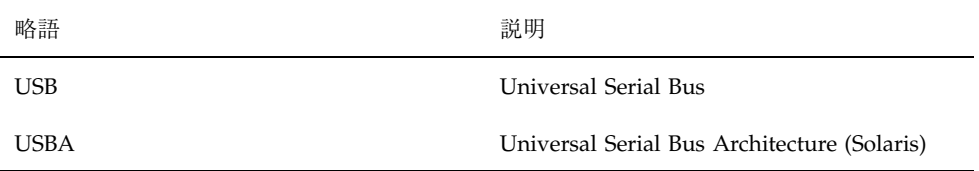

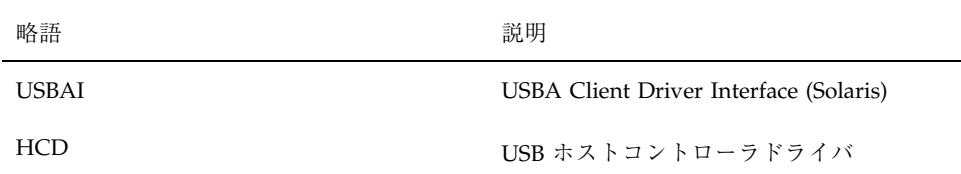

#### **USB** バスの説明

USB 仕様は、ライセンス料無しで誰でも入手できます。USB 仕様は、バスとコネク タの電気的および機械的なインタフェースを定義します。

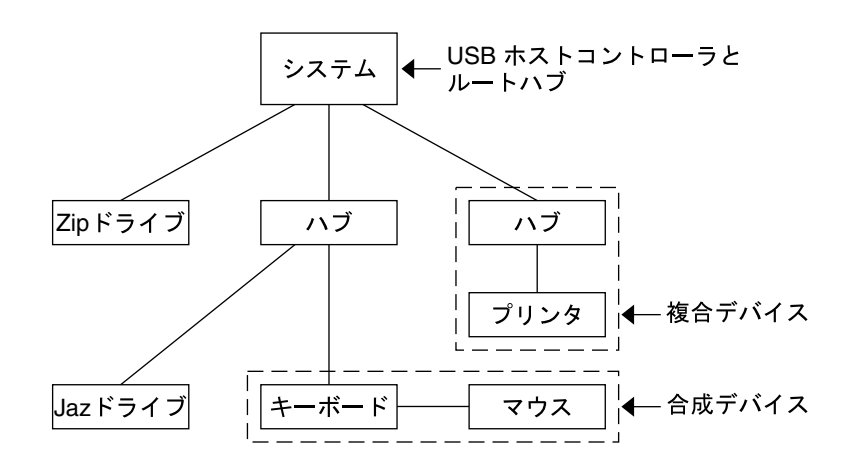

図 2–1 USB 物理デバイスの階層

USB が採用するトポロジでは、ハブが USB デバイスに接続点を提供します。ホスト コントローラには、システム内のすべての USB ポートの原点となるルートハブが含 まれます。ハブについての詳細は、19ページの「USB ホストコントローラとルート ハブ」を参照してください。

上記の例では、1 つのシステムが 3 つのアクティブな USB ポートを持っています。 1 番目の USB ポートは Zip ドライブに接続されています。この Zip ドライブにはハ ブが埋め込まれていないため、他のデバイスは接続できません。2 番目の USB ポー トはハブに接続されており、このハブには Jaz ドライブと合成デバイス (キーボード とマウス) が接続されています。このキーボードにはハブが埋め込まれており、その ハブにマウスが接続されています。

次の表に、上記の例におけるデバイスのデバイスツリーパス名を示します。

#### USB のサポート **15**

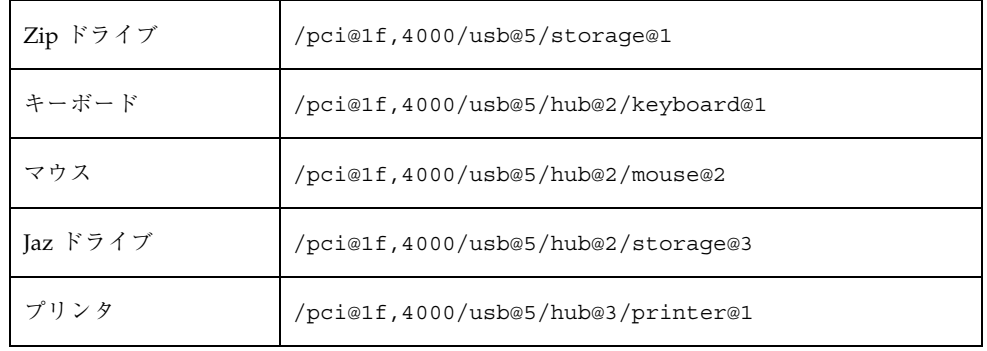

#### **USB** デバイスとドライバ

USB デバイスはいくつかのデバイスクラスに分類されます。各デバイスクラスは対 応するドライバを持っています。1 つのクラス内のデバイスは同じデバイスドライ バで管理されます。しかし USB 仕様では、特定のクラスに属さない、ベンダー固有 のデバイスも許可しています。同じような属性とサービスを持つデバイスは同じグ ループにまとめます。

Human Interface Device (HID) クラスには、ユーザーが制御するデバイス (キーボー ド、マウス、ジョイスティックなど) が含まれます。Communication Device クラス には、電話に接続するデバイス (モデムや ISDN インタフェースなど) が含まれま す。その他にも、Audio、Monitor、Printer、Storage Device などのデバイスクラス があります。各 USB デバイスはデバイスのクラスを表す記述子を持っています。デ バイスクラスは、そのメンバーが構成とデータ転送に関してどのように動作するべ きかを指定します。クラス情報についての詳細は、www.usb.org サイトを参照し てください。

#### **Solaris USB Architecture (USBA)**

USB デバイスは 2 つのレベルのデバイスツリーノードとして表現されます。1 つの デバイスノードが USB デバイス全体を表し、1 つまたは複数の子インタフェース ノードがデバイス上にある個々の USB インタフェースを表します。特殊なケースと して、デバイスノードとインタフェースノードが 1 つのノードに結合される場合 もあります。

ドライバのバインドは互換性のある名前属性で実現されます。詳細は、『*IEEE 1275 USB binding*』の 3.2.2.1 項と『*Writing Device Drivers*』を参照してください。 ドライバは、デバイス全体にバインドしてすべてのインタフェースを制御すること も、1 つのインタフェース (キーボードやマウスなど) だけにバインドすることも可 能です。デバイス全体にバインドするドライバがベンダーにもクラスにも存在し ない場合、汎用 USB マルチインタフェースドライバがデバイスレベルのノードに バインドされます。このドライバは、互換性のある名前属性 (『*IEEE 1275 USB binding*』の 3.2.2.1 項で定義されている) を使用して、各インタフェースにドライバ をバインドしようとします。

図 2–1 には、複合デバイス (ハブとプリンタ) の例が示されています。ハブとプリン タは両方とも同じプラスチック製のケースに入っていますが、異なる USB バスアド レスを持ちます。また、図 2–1 には、合成デバイスの例も示されています。キー ボードとコントローラは同じプラスチック製のケースに入っていますが、同じ USB バスアドレスを持ちます。この例では、1 本のケーブルが USB マウスを合成デバイ ス (キーボードとコントローラ) に接続しています。

Solaris USB Architecture (USBA) は、USB 1.0 および 1.1 の仕様に加え、Solaris ド ライバ条件に準拠しています。USBA モデルは SCSA (Sun Common SCSI Architecture) に似ています。USBA とは、汎用 USB トランスポート層という概念を クライアントドライバに提供する薄い層のことです。

SCSA と USBA の違いは、SCSA がバスを検査するときに .conf ファイルを使用す るのに対して、USB ハブドライバは自己検査 nexus ドライバであることです。

### **Solaris** 環境における **USB** について

次の節では、Solaris 環境における USB について知っておくべきことを説明します。

#### **USB** キーボードとマウス

Solaris 環境では複数の USB キーボードとマウスをサポートしていないため、USB キーボードとマウスは常に 1 つだけシステムに接続するようにしてください。次の 項目の説明も参照してください。

- コンソールキーボードとマウスは複数のハブ経由で接続してはなりません。複数 のハブを経由すると、キーボードとマウスが適時に正しく認識されず、コンソー ルキーボードとマウスとして構成されません。
- コンソールキーボードとマウスは、システムのリブート後は、いつでも取り外し てルートハブの別のポートや外部ハブに移動できます。しかし、リブート中や ok プロンプトが出ている間は移動できません。キーボードをプラグインした後 は、キーボードとマウスは再び完全に機能します。

USB のサポート **17**

- **SPARC** のみ USB キーボードの電源キーと Sun タイプ 5 キーボードの電源 キーの動作は異なります。USB キーボードでは、電源キーでシステムを中断また はシャットダウンすることができますが、システムの電源を入れることはできま せん。
- Sun 社製以外の USB キーボードでは、キーパッドの左側にある機能は使用でき ません。
- 複数のキーボードはサポートされません。
	- キーボードは認識され、使用できますが、コンソールキーボードとしては認 識されません。
	- ブート時に最初に認識されたキーボードがコンソールキーボードとなりま す。このため、ブート時に複数のキーボードがプラグインされていると混乱 の原因となります。
	- コンソールキーボードを取り外した場合、次に利用可能な USB キーボードが コンソールキーボードにはなりません。次にホットプラグされるキーボード がコンソールキーボードになります。
- 複数のマウスはサポートされません。
	- マウスは認識され、使用できますが、コンソールマウスとしては認識されま せん。
	- ブート時に最初に認識されたマウスがコンソールマウスとなります。このた め、ブート時に複数のマウスがプラグインされていると混乱の原因となりま す。
	- コンソールマウスを取り外した場合、次に利用可能な USB マウスがコンソー ルマウスにはなりません。次にホットプラグされるマウスがコンソールマウ スになります。
- Sun 社製以外の合成キーボードを PS/2 マウスと使用する場合、このキーボード がブート時に最初に認識されると、PS/2 マウスがプラグインされていなくて も、このキーボードとマウスがコンソールキーボードとマウスになります。つま り、別の USB マウスがシステムにプラグインされていても、コンソールマウス として構成されないので機能しません。
- 2 ボタンと 3 ボタンのマウスだけがサポートされます。ホイール付きマウスは 1 ボタンのマウスのように動作します。3 ボタンよりも多いマウスは 3 ボタンの マウスのように動作します。
- **18** Solaris 8 のシステム管理 (追補) ♦ 2000 年 10 月

#### **USB** ホストコントローラとルートハブ

USB ハブは次のことを行います。

- ポートにおけるデバイスの取り付けと取り外しのモニタ
- ポートにおける個々のデバイスの電源管理
- ポートへの電源の制御

USB ホストコントローラはルートハブという埋め込みハブを持っています。背面パ ネルに見えるポートはルートハブのポートです。USB ホストコントローラは次のこ とを行います。

- USB バスの指示。個々のデバイスはバスの調整はできません。
- デバイスによって決定されるポーリング間隔による、デバイスのポーリング。デ バイスはポーリング間隔 (時間) の考慮に十分なバッファを持っていると想定され ます。
- USB ホストコントローラとそれに接続されているデバイス間でのデータの送信。 ピアツーピア通信はサポートされません。

#### **USB** ハブデバイス

- SPARC と IA のどちらのシステムにおいても、ハブを4段を超えて多段接続して はなりません。SPARC システムでは、Open Boot PROM (OBP) は 4 段を超える デバイスを正確に認識できません。
- バス電源供給方式のハブは多段接続してはなりません。つまり、バス電源供給方 式のハブを別のバス電源供給方式のハブに接続してはなりません。バス電源供給 方式のハブは独自の電源を持っていません。USB フロッピーディスクデバイスは すべての電源をバスから取り入れるため、バス電源供給方式のハブ上では機能し ません。

#### **USB** ストレージデバイス

Solaris 8 10/00 リリースでは、USB の Zip、Jaz、Clik、SmartMedia、 CompactFlash、および ORB のリムーバブル大容量ストレージデバイスをサポート します。Solaris 環境でサポートされるデバイスの完全なリストについて は、scsa2usb(7D) のマニュアルページを参照してください。

USB のサポート **19**

これらのデバイスは、ボリューム管理を使用しても使用しなくても管理することが できます。ボリューム管理を実行している状態でのデバイス管理についての情報 は、vold(1M) のマニュアルページを参照してください。

#### vold を実行している状態で **USB** 大容量ストレージデバイスを 管理する

Solaris 共通デスクトップ環境 (CDE) が実行されている場合は、USB リムーバブル 大容量ストレージデバイスは、CDE ファイルマネージャのコンポーネントであるリ ムーバブルメディア・マネージャによって管理されます。CDE ファイルマネージャ についての詳細は、dtfile(1) のマニュアルページを参照してください。

注 **-** この節に記載されているマニュアルページを表示するには、MANPATH 変数に /usr/dt/man を含める必要があります。これらのコマンドを使用するには、パス に /usr/dt/bin を含め、さらに CDE を実行している必要があります。また、こ れらのコマンドをリモートで使用する場合は、DISPLAY 変数を設定する必要があり ます。

次の表に、リムーバブルメディア・マネージャが CDE 環境からストレージデバイス を管理する際に使用するコマンドを示します。

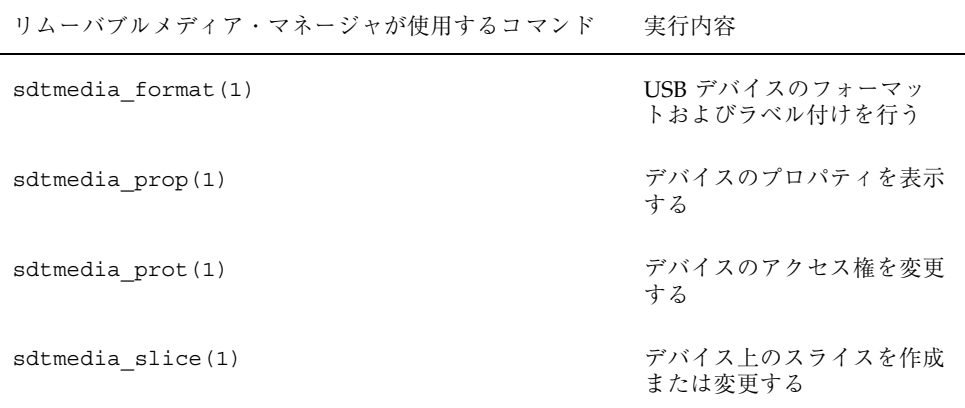

USB デバイスのフォーマットが終了すると、通常は /rmdisk/*label* ディレクトリの 下にマウントされます。リムーバブルストレージデバイスの構成についての詳細 は、rmmount.conf(4) または vold.conf(4) のマニュアルページを参照してく ださい。

以下の手順は、ボリューム管理を実行している状態で USB 大容量ストレージデバイ スを管理する方法を示しています。デバイスノードは /vol/dev ディレクトリの下 に作成されます。詳細は、scsa2usb(7D) のマニュアルページを参照してくだ さい。以下の手順では、ホットプラグ可能な USB 大容量ストレージデバイスを追 加および取り外す方法についても記載しています。デバイスのホットプラグと は、オペレーティングシステムをシャットダウンすることなくあるいはシステムの 電源を切ることなく、デバイスを追加したり取り外したりすることを指します。

#### vold を実行している状態で **USB** 大容量ストレージデバイスを マウントまたはマウント解除するには

**1.** すべてのリムーバブル大容量ストレージデバイス **(USB** 大容量ストレージデバイ スを含む**)** について、デバイスの別名を表示します。

\$ **eject -n** . . . rmdisk0 -> /vol/dev/rdsk/c4t0d0/clik40 (Generic USB storage) cdrom0 -> /vol/dev/rdsk/c0t6d0/audio\_cd (Generic CD device) zip1 -> /vol/dev/rdsk/c2t0d0/fat32 (USB Zip device)<br>zip0 -> /vol/dev/rdsk/c1t0d0/zip100 (USB Zip device)  $zip0$  -> /vol/dev/rdsk/c1t0d0/zip100 jaz0 -> /vol/dev/rdsk/c3t0d0/jaz1gb (USB Jaz device)

**2.** 上記のようにリストされたデバイス別名を使用して、**USB** 大容量ストレージデ バイスをマウントします。

\$ **volrmmount -i** *device-alias*

次の例では、USB Jaz ドライブを /rmdisk/jaz0 の下にマウントします。

\$ **volrmmount -i jaz0**

**3. USB** ストレージデバイスをマウント解除します。

\$ **volrmmount -e** *device-alias*

次の例では、USB Zip ドライブを /rmdisk/zip0 からマウント解除します。

USB のサポート **21**

```
$ volrmmount -e zip0
```
**4. USB** デバイスを、汎用の **USB** ドライブから取り出します。

\$ **eject** *device-alias*

次に例を示します。

\$ **eject rmdisk0**

注 **-** eject コマンドは、デバイスがまだマウント解除されていない場合は、そ のデバイスのマウント解除も行います。また、eject コマンドは、そのデバイ スにアクセスしているアクティブなアプリケーションがある場合は、それらを終 了させます。

vold の実行中にホットプラグ可能な **USB** 大容量ストレージデ バイスを取り外すには

以下の手順では、vold の実行中にホットプラグ可能な USB デバイスを取り外す例 として、Zip ドライブを使用しています。

**1.** デバイスをマウント解除します。

\$ **volrmmount -e zip0**

- **2.** そのデバイスを使用しているアクティブなアプリケーションがある場合は、それ らを終了させます。
- **3.** デバイスを取り出します。

\$ **eject zip0**

**4.** スーパーユーザーになり、vold を停止します。

# **/etc/init.d/volmgt stop**

- **5. USB** 大容量ストレージデバイスを取り外します。
- **6.** vold を開始します。

# **/etc/init.d/volmgt start**

vold の実行中にホットプラグ可能な **USB** 大容量ストレージデ バイスを追加するには

以下の手順は、vold の実行中にホットプラグ可能な USB デバイスを追加する方法 を示します。

**1.** vold を停止します。

# **/etc/init.d/volmgt stop**

- **2. USB** 大容量ストレージデバイスを追加します。
- **3.** vold を開始します。

# **/etc/init.d/volmgt start**

**4.** デバイスが追加されたことを確認します。

\$ **ls** *device-alias*

### vold を使用せずに **USB** 大容量ストレージデバイスを管理する

USB 大容量ストレージデバイスは、ボリュームマネージャ (vold) を使用せずに管 理することもできます。ボリュームマネージャを使用しないようにする方法は、次 の 2 とおりあります。

■ 次のコマンド実行して、vold を停止させます。

# **/etc/init.d/volmgt stop**

USB のサポート **23**

■ vold は実行した状態にしておきますが、USB 大容量ストレージデバイスを vold に登録しないようにします。/etc/vold.conf ファイル内の次の行でテキ ストの初めに # マークを挿入し、コメント扱いにします。

**#** use rmdisk drive /dev/rdsk/c\*s2 dev\_rmdisk.so rmdisk%d

上記のようにコメント扱いにした後、vold(1M) を再度開始します。

# **pkill -HUP** *vold\_pid*

詳細は、vold.conf(4) のマニュアルページを参照してください。

#### vold を使用せずに **USB** 大容量ストレージデバイスを管理する には

以下の手順は、vold(1M) を使用せずに USB 大容量ストレージデバイスを管理する 方法を示しています。デバイスノードは、文字型デバイスについては /dev/rdsk ディレクトリ、ブロック型デバイスについては /dev/dsk ディレクトリの下に作成 されます。詳細は、scsa2usb(7D) のマニュアルページを参照してください。

#### vold を使用せずに **USB** 大容量ストレージデバイスをマウント またはマウント解除するには

- **1.** スーパーユーザーになります。
- **2. USB** 大容量ストレージデバイスをマウントします。

# **mount -F** *fs-type* **/dev/rdsk/c***n***t***n***d***n***s***n /mount-point*

**3. USB** 大容量ストレージデバイスをマウント解除します。

# **umount** */mount-point*

**4.** デバイスを取り出します。

# **eject /dev/**[**r**]**dsk/c***n***t***n***d***n***s***n*

#### vold を使用せずにホットプラグ可能な **USB** 大容量ストレージ デバイスを取り外すには

以下の手順は、vold を使用せずにホットプラグ可能な USB デバイスを取り外す方 法を示しています。

- **1.** スーパーユーザーになります。
- **2.** ホットプラグ可能な **USB** デバイスを取り外します。
	- **a.** デバイスをマウント解除します。

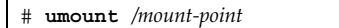

- **b.** そのデバイスを使用しているアクティブなアプリケーションがある場合は、 それらを停止します。
- **c.** デバイスを取り外します。

#### vold を使用せずにホットプラグ可能な **USB** 大容量ストレージ デバイスを追加するには

以下の手順は、vold を使用せずにホットプラグ可能な USB デバイスを追加する方 法を示しています。

- **1.** ホットプラグ可能な **USB** デバイスを **USB** ポートに追加します。
- **2. USB** デバイスが追加されたことを確認します。

\$ **ls /dev/rdsk/c***n***t***n***d***n***s***n*

#### **SPARC** のみ**: USB** 電源管理

システムが電源管理を有効にしている場合、USB のフレームワークはすべてのデ バイスを電源管理しようと最大限に努力します。USB デバイスの電源管理には、デ バイスが接続されているポートのハブドライバによる中断も含まれます。リモー トウェイクアップ (呼び起こし) をサポートするかしないかは、デバイスによって異 なります。デバイスがリモートウェイクアップをサポートしている場合は、イベン トの発生時 (たとえば、マウスが移動したときなど) に、接続されているハブ

USB のサポート **25**

をウェイクアップします。アプリケーションが入出力を送信した場合も、ホストシ ステムはデバイスをウェイクアップできます。

リモートウェイクアップ機能がサポートされている場合、すべての HID (キーボー ドやマウスなど)、ハブ、およびストレージデバイスは、デフォルトで電源管理され ます。USB プリンタが電源管理されるのは、2 つの印刷ジョブ間だけです。

電源管理で電源消費を抑えるときは、まず、USB リーフデバイスの電源が切断さ れ、しばらくしてから、親ハブの電源が切断されます。当該ハブのポートに接続さ れているすべてのデバイスの電源が切断されると、しばらくしてから、ハブの電源 が切断されます。最も効率的な電源管理は、あまり多くのハブを多段接続しないこ とです。

#### **USB** デバイスのホットプラグ

USB デバイスは、プラグインするとすぐにシステムのデバイス階層に表示されます (prtconf(1M) コマンドで確認)。また、デバイスが使用中でない限り、USB デバイ スを取り外すとシステムのデバイス階層から消えます。

使用中の USB デバイスを取り外した場合、ホットプラグの動作は少しだけ異なりま す。使用中の USB デバイスを取り外した場合、デバイスノードは残り、このデバイ スを制御しているドライバはデバイス上のすべての動作を停止します。それ以降、 このデバイスに発行される新しい入出力動作はエラーで戻されます。

このような場合、システムは元のデバイスを接続するようにユーザーにプロンプト を表示します。間違って使用中の USB デバイスを取り外してしまった場合は、次 のようにして回復します。

- 1. 元のデバイスを同じポートに接続します。
- 2. そのデバイスを使用しているアプリケーションを停止します。
- 3. デバイスを取り外します。

元のデバイスが再びプラグインされるまで、USB ポートは使用できません。デバイ スが使用できない場合は、USB ポートは次にリブートするまで使用できません。

注 **-** アクティブな、つまり開いているデバイスを削除すると、データの整合性が損 なわれる可能性があります。デバイスを取り外す前には、必ず、デバイスを閉じ るようにしてください。ただし、コンソールキーボードとマウスは例外で、アク ティブなときでも移動することができます。

#### **USB** ケーブル

市販されている USB ケーブルエクステンダは絶対に使用しないでください。デバイ スを接続するときは、必ず、ハブと充分な長さのあるケーブルを使用してくだ さい。USB デバイスを接続するときは、必ず、フルレイト (12M ビット/秒) の 20/ 28 AWG ケーブルを使用してください。

### **SPARC: USB** プリンタのサポート

Solaris 8 10/00 リリースが動作している USB ポート付きの SPARC システムに接続 されている USB プリンタでは、Solaris の印刷マネージャを使用して USB プリンタ を設定できるようになりました。

USB プリンタ用の新しい論理デバイス名は次のとおりです。

/dev/printers/[1-9]\*

したがって、USB プリンタをプリンタサーバーに追加するときは、「新しいローカ ルプリンタを設定」画面の「プリンタポート」で、上記デバイスの 1 つを USB プリ ンタ用に選択します。Solaris 印刷マネージャを使用してプリンタを設定する方法 についての詳細は、『*Solaris* のシステム管理 *(*第 *2* 巻*)*』を参照してください。

新しい Solaris USB プリンタドライバは USB プリンタクラス準拠のプリンタをすべ てサポートしますが、推奨される PostScript™ プリンタについては、usbprn(7D) のマニュアルページを参照してください。

usbprn ドライバは PostScript 以外のプリンタ (つまり、GhostScript などの Sun 社 製以外の PostScript 変換パッケージを使用するプリンタ) にも準拠しています。変換 パッケージは Solaris 8 Software Companion CD から入手できます。Solaris 8 Software Companion CD の入手方法については、http://www.sun.com/ software/solaris/binaries/package.html を参照してください。

USB プリンタのホットプラグに関する情報と注意については、usbprn(7D) のマ ニュアルページの「NOTES」と「DIAGNOSTICS」の節を参照してください。

USB のサポート **27**

# リムーバブルメディアの管理機能の向上

注 **-** 最新のマニュアルページを参照するには、man コマンドを使用してくだ さい。Solaris 8 Update リリースのマニュアルページには、「*Solaris 8 Reference Manual Collection*」には記載されていない新しい情報も提供されています。

### 概要

この機能は Solaris 8 6/00 ソフトウェアリリースで更新され、このマニュアルでは Solaris 8 6/00 リリースおよび Solaris 8 10/00 リリースで更新されました。

Solaris 8 6/00 ソフトウェアリリースではボリューム管理機能が向上し 、リムーバ ブルメディア (着脱式媒体) を完全にサポートするようになりました。この拡張によ り、DVD-ROM、Iomega と USB (Universal Serial Bus) の Zip ドライブと Jaz ド ライブ、CD-ROM、およびフロッピーディスクは挿入時にマウントされ、読み取る ことができるようになりました。

共通デスクトップ環境 (CDE) のボリューム管理と Solaris のコマンド行機能が Solaris 8 6/00 リリースで更新されました。このマニュアルで説明する情報は、『*Solaris* の システム管理 *(*第 *1* 巻*)*』の「CD とフロッピーディスクの使用方法 (概要)」におけ るリムーバブルメディアの管理についての情報に追加されるものです。ファイルマ ネージャでこの機能を管理する方法については、『*Solaris 8* ユーザーズガイド *(*追 補*)*』の「リムーバブルメディア・マネージャの使用」を参照してください。

ボリューム管理の機能の向上によって、次のことが可能になりました。

**29**

- リムーバブルメディアのフォーマット、ラベル付け、および読み取りまたは書き 込みソフトウェア保護の設定。新しい rmformat コマンドを使用します。このコ マンドは以前にリムーバブルメディアのフォーマットに使用していた fdformat コマンドに代わって使用するものです。
- リムーバブルメディアへの PCFS ファイルシステムの作成と検証。mkfs\_pcfs コマンドと fsck\_pcfs コマンドを使用します。
- SPARC ベースのシステム上のリムーバブルメディアへの fdisk パーティション と PCFS ファイルシステムの作成。IA ベースのシステムへのデータ転送を容易に します。

リムーバブルメディアを使用する場合、次のガイドラインがあります。

- DVD 媒体間でデータを転送するときは、UDFS と PCFS を使用します。
- 書き換え可能媒体 (UFS ファイルシステムを持つ PCMCIA メモリーカードやフ ロッピーディスクなど) 間でファイルを転送するときは、tar または cpio コマ ンドを使用します。SPARC システム上に作成された UFS ファイルシステムは、 IA システム上に作成された PCMCIA またはフロッピーディスク上の UFS ファイ ルシステムとは異なります。
- Jaz ドライブや Zip ドライブ、またはフロッピーディスク上の重要なファイルを 保護するには、書き込み保護を設定します。Iomega 媒体にはパスワードを適用 します。

### リムーバブルメディア上の情報へのアクセス

リムーバブルメディア上の情報にアクセスするには、ボリュームマネージャを使用 する方法と使用しない方法があります。ファイルマネージャを使用してリムーバブ ルメディア上の情報にアクセスする方法については、『*Solaris 8* ユーザーズガイド *(*追補*)*』の「リムーバブルメディア・マネージャの使用」を参照してください。

Solaris 8 6/00 リリースから、ボリュームマネージャ (vold) ですべてのリムーバブ ルメディアデバイスを動的に管理できるようになりました。これに 伴い、/dev/rdsk/c*n*t*n*d*n*s*n* や /dev/dsk/c*n*t*n*d*n*s*n* などのデバイス名でのリ ムーバブルメディアへのアクセスは、できなくなります。

ボリュームマネージャ vold が実行されている場合は、CDE のリムーバブルメ ディア・マネージャ、または /cdrom0、/floppy、/rmdisk、/jaz0、/zip0 な

どのボリュームマネージャのパス名を使用して、デバイスにアクセスすることがで きます。

また、/vol/dev ディレクトリ内のエントリにより、リムーバブルメディアにアク セスすることもできます。たとえば、フロッピーディスクについては、次のように 実行します。

/vol/dev/rdiskette0/*volume-name*

CD-ROM やリムーバブルハードディスクについては、次のように実行します。

/vol/dev/rdsk/c*n*t*n*d*n*/*volume-name*

リムーバブルメディアのデバイスにリムーバブルメディアが挿入されている場合 は、/vol/dev ディレクトリ内のパスへのシンボリックリンクとして /vol/dev/aliases ディレクトリ内にその別名が現れます。たとえば、test とラ ベル付けされたフロッピーディスクがフロッピーディスクドライブ 0 に挿入され ており、test とラベル付けされた CD が /dev/rdsk/c2t1d0 の CD-ROM ドライ ブに挿入されている場合は、次の出力が表示されます。

```
$ ls -l /vol/dev/aliases
lrwxrwxrwx 1 root root 30 May 11 12:58 cdrom0 -> /vol/dev/rdsk/c2t1d0/test
lrwxrwxrwx 1 root root 30 May 11 12:58 floppy0 -> /vol/dev/rdiskette0/test
```
デバイス名が不明な場合は、eject -n コマンドを使用して、すべてのリムーバブ ルメディアのデバイスについてデバイス名を表示することができます。たとえ ば、eject -n 出力の右側のデバイス名の一覧をもとにして、fsck、mkfs、または newfs コマンドで使用するデバイス名を決定することができます。

### ▼ リムーバブルメディア上の情報にアクセスするに は

コマンド行インタフェースを使用する場合は、適切なデバイス名を使用して情報 にアクセスします。リムーバブルメディアにアクセスする前に volcheck コマンド を実行して、コマンド行からボリュームマネージャのニックネームを使用すること もできます。デバイス名については、rmformat(1) のマニュアルページを参照し てください。

リムーバブルメディアの管理機能の向上 **31**

#### 例 **—** リムーバブルメディア上の情報にアクセスする

フロッピーディスク上の情報にアクセスするには、次のようにします。

```
$ volcheck
$ ls /floppy
myfile
```
Jaz ドライブ上の情報にアクセスするには、次のようにします。

```
$ volcheck
$ ls /rmdisk
jaz0/ jaz1/
```
CD-ROM 上の情報にアクセスするには、次のようにします。

```
$ volcheck
$ ls /cdrom
```

```
solaris 8 sparc/
```
### **Jaz** ドライブおよび **Zip** ドライブへのアクセス

Solaris 8 6/00 リリースにアップグレードするか Solaris 8 6/00 リリースをインス トールするかによって、Solaris 8 6/00 で更新された Jaz ドライブおよび Zip ドライ ブへのアクセス方法が異なります。

- 以前の Solaris リリースから Solaris 8 6/00 リリースヘアップグレードする場合 は、以前の Solaris リリースと同じ方法で Jaz ドライブおよび Zip ドライブにア クセスすることができます。
- 新規に Solaris 8 6/00 リリースをインストールする場合は、以前の Solaris リリー スと同じ方法で Jaz ドライブおよび Zip ドライブにアクセスすることはできませ ん。

以前の Solaris リリースと同じ方法で Jaz ドライブおよび Zip ドライブにアクセスし たい場合は、次の手順に従ってください。

- **1.** スーパーユーザーになります。
- **2.** /etc/vold.conf ファイル内の次の行でテキストの初めに **#** マークを挿入し、 コメント扱いにします。

#### **#** use rmdisk drive /dev/rdsk/c\*s2 dev\_rmdisk.so rmdisk%d

#### **3.** システムをリブートします。

# **init 6**

# リムーバブルメディアのフォーマット **(**rmformat**)**

リムーバブルメディアをフォーマットするには、rmformat コマンドを使用しま す。次の種類のフロッピーディスクもこのコマンドでフォーマットできます。

- 倍密度 720K バイト (3.5 インチ)
- 高密度 1.44M バイト (3.5 インチ)

rmformat コマンドは非スーパーユーザーのユーティリティであり、書き込み可能 なリムーバブルメディアをフォーマットおよび保護できます。rmformat コマンド には 3 つのフォーマットオプションがあります。

- quick トラックを検証せずに、あるいは、検証するトラックを制限して、リ ムーバブルメディアをフォーマットします。
- long リムーバブルメディアを完全にフォーマットします。デバイスによって は、ドライブ自身による媒体全体の検証も含まれる場合があります。
- force ユーザーへの確認なしに、リムーバブルメディアを完全にフォーマッ トします。パスワードによる保護機能を備えた媒体では、パスワードはフォー マットする前にクリアされます。この機能はパスワードを忘れてしまったときに 便利です。パスワードによる保護機能を備えていない媒体では、long オプショ ンのフォーマットが行われます。

### ▼ リムーバブルメディアをフォーマットするには (rmformat)

rmformat コマンドはリムーバブルメディアをフォーマットして、デフォルトで、 パーティション 0 とパーティション 2 (媒体全体) の 2 つのパーティションを媒体上 に作成します。

リムーバブルメディアの管理機能の向上 **33**

**1.** ボリュームマネージャが動作していることを確認します。つまり、デバイス名の ニックネームを使用できます。

\$ **ps -ef | grep vold** root 212 1 0 Nov 03 ? 0:01 /usr/sbin/vold

リムーバブルメディアデバイス名を決定する方法とボリュームマネージャを (動 作していない場合) 起動する方法については、『*Solaris* のシステム管理 *(*第 *1* 巻*)*』を参照してください。

**2.** リムーバブルメディアをフォーマットします。

\$ **rmformat -F [ quick | long | force ]** *device-name*

rmformat のフォーマットオプションについては、前出の節を参照してくだ さい。

rmformat の出力が不良ブロックを示している場合、下記の手順を参照して、不 良ブロックを修復してください。

**3. (**省略可能**)** リムーバブルメディアに、**Solaris** 環境で使用する **8** 文字のラベルを 付けます。

\$ **rmformat -b** *label device-name*

DOS ラベルを作成する方法については、mkfs\_pcfs(1M) のマニュアルページ を参照してください。

#### 例 **—** リムーバブルメディアをフォーマットする

フロッピーディスクをフォーマットするには、次のようにします。

\$ **rmformat -F quick /dev/rdiskette** Formatting will erase all the data on disk. Do you want to continue? (y/n) **y** .........................................................................

Zip ドライブをフォーマットするには、次のようにします。

```
$ rmformat -F quick zip0
Formatting will erase all the data on disk.
Do you want to continue? (y/n) y
.........................................................................
```
- ▼ UFS または UDFS ファイルシステム用にリムーバ ブルメディアをフォーマットするには
	- **1.** リムーバブルメディアをフォーマットします。

\$ **rmformat -F quick** *device-name*

**2. (**省略可能**)** 代替の **Solaris** パーティションテーブルを作成します。

\$ **rmformat -s** *slice-file device-name*

スライスファイルの例は次のようになります。

```
slices: 0 = 0, 30MB, "wm", "home" :
              1 = 30MB, 51MB :
              2 = 0, 94MB, "wm", "backup" :
              6 = 81MB, 13MB
```
代替の Solaris パーティションテーブルを作成する方法については、『*Solaris* の システム管理 *(*第 *1* 巻*)*』を参照してください。

- **3.** スーパーユーザーになります。
- **4.** 適切なファイルシステムの種類を決定して、次のうちの **1** つを選択します。 **a. UFS** ファイルシステムを作成します。

# **newfs** *device-name*

**b. UDFS** ファイルシステムを作成します。

# **mkfs -F udfs** *device-name*

リムーバブルメディアの管理機能の向上 **35**

### 例 **— UFS** ファイルシステム用にリムーバブルメディアを フォーマットする

次の例では、フロッピーディスクをフォーマットして、UFS ファイルシステムを作 成します。

```
$ rmformat -F quick /dev/rdiskette
Formatting will erase all the data on disk.
Do you want to continue? (y/n)y
$ su
# newfs /dev/rdiskette
newfs: construct a new file system /dev/rdiskette: (y/n)? y
/dev/rdiskette: 2880 sectors in 80 cylinders of 2 tracks, 18 sectors
        1.4MB in 5 cyl groups (16 c/g, 0.28MB/g, 128 i/g)
super-block backups (for fsck -F ufs -o b=#) at:
32, 640, 1184, 1792, 2336,
#
```
▼ PCFS ファイルシステム用にリムーバブルメ ディアをフォーマットするには

**1.** リムーバブルメディアをフォーマットします。

\$ **rmformat -F quick** *device-name*

- **2.** スーパーユーザーになります。
- **3. (**省略可能**)** 代替の **Solaris** fdisk パーティションテーブルを作成します。

# **fdisk** *device-name*

fdisk パーティションを作成する方法については、『*Solaris* のシステム管理 *(*第 *1* 巻*)*』を参照してください。

**4. PCFS** ファイルシステムを作成します。

# **mkfs -F pcfs** *device-name*

### 例 **— PCFS** ファイルシステム用にリムーバブルメディアを フォーマットする

次の例では、代替 fdisk パーティションを作成して、PCFS ファイルシステムを作 成します。

```
$ rmformat -F quick /dev/rdsk/c0t4d0s2:c
Formatting will erase all the data on disk.
Do you want to continue? (y/n)y
$ su
# fdisk /dev/rdsk/c0t4d0s2:c
# mkfs -F pcfs /dev/rdsk/c0t4d0s2:c
Construct a new FAT file system on /dev/rdsk/c0t4d0s2:c: (y/n)? y
#
```
次の例では、fdisk パーティションを作成せずに、PCFS ファイルシステムを作成 します。

```
$ rmformat -F quick /dev/rdiskette
Formatting will erase all the data on disk.
Do you want to continue? (y/n)y
$ su
# mkfs -F pcfs -o nofdisk,size=2 /dev/rdiskette
Construct a new FAT file system on /dev/rdiskette: (y/n)? y
#
```
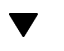

### リムーバブルメディア上の PCFS ファイルシステ ムをチェックするには

- **1.** スーパーユーザーになります。
- **2. PCFS** ファイルシステムをチェックします。

# **fsck -F pcfs** *device-name*

リムーバブルメディアの管理機能の向上 **37**

例 **—** リムーバブルメディア上の **PCFS** ファイルシステムを チェックする

# **fsck -F pcfs /dev/rdsk/c0t4d0s2** \*\* /dev/rdsk/c0t4d0s2 \*\* Scanning file system meta-data \*\* Correcting any meta-data discrepancies 1457664 bytes. 0 bytes in bad sectors. 0 bytes in 0 directories. 0 bytes in 0 files. 1457664 bytes free. 512 bytes per allocation unit. 2847 total allocation units. 2847 available allocation units. #

### ▼ リムーバブルメディア上の不良ブロックを修復す るには

ドライブが不良ブロック管理をサポートしている場合にのみ、検証中に見つかった 不良セクタを rmformat コマンドで検証、解析、および修復できます。ほとんどの フロッピーディスクや PCMCIA メモリーカードは不良ブロック管理をサポートし ていません。

ドライブが不良ブロック管理をサポートしている場合、不良ブロックを修復するた めの最大の努力が行われます。それでも不良ブロックを修復できなかった場合、修 復に失敗したことを示すメッセージが表示されます。

**1.** リムーバブルメディア上の不良ブロックを修復します。

\$ **rmformat -c** *block-numbers device-name*

*block-numbers* には、前の rmformat セッションで獲得したブロック番号を 10 進 数、8 進数、または 16 進数形式で指定します。

**2.** リムーバブルメディアを検証します。

\$ **rmformat -V read** *device-name*

### リムーバブルメディアへの読み取りまたは書き込 み保護とパスワードによる保護の適用

Iomega 媒体 (Zip ドライブや Jaz ドライブなど) には、読み取りまたは書き込み保護 を適用し、パスワードを設定することができます。その他の媒体では、パスワード の設定は無しで、書き込み保護を有効または無効にできます。

- ▼ リムーバブルメディアに書き込み保護を有効また は無効にするには
	- **1.** 書き込み保護を有効または無効のどちらにするかを決定し、次のうちの **1** つを選 択します。
		- **a.** 書き込み保護を有効にします。

\$ **rmformat -w enable** *device-name*

**b.** 書き込み保護を無効にします。

\$ **rmformat -w disable** *device-name*

**2.** リムーバブルメディアの書き込み保護が有効または無効であることを確認しま す。

\$ **rmformat -p** *device-name*

# ▼ Iomega 媒体上で読み取りまたは書き込み保護と パスワードを有効または無効にするには

パスワードによる保護機能をサポートしている Iomega 媒体には、最大 32 文字のパ スワードを適用できます。このような Iomega 媒体上で読み取りまたは書き込み保 護を設定するときは、必ずパスワードを適用する必要があります。このとき、パ スワードを提供するように促すプロンプトが表示されます。

リムーバブルメディアの管理機能の向上 **39**

パスワード機能をサポートしていないリムーバブルメディア上でパスワードを適用 しようとすると、警告メッセージが表示されます。

#### **1.** 読み取りまたは書き込み保護とパスワード保護を有効または無効のどちらにする かを決定します。

**a.** 読み取りまたは書き込み保護を有効にします。

\$ **rmformat -W enable** *device-name* Please enter password (32 chars maximum): *xxx* Please reenter password:

\$ **rmformat -R enable** *device-name* Please enter password (32 chars maximum): *xxx* Please reenter password:

#### **b.** 読み取りまたは書き込み保護を無効にし、パスワードを削除します。

\$ **rmformat -W disable** *device-name* Please enter password (32 chars maximum): *xxx*

\$ **rmformat -R disable** *device-name* Please enter password (32 chars maximum): *xxx*

**2.** リムーバブルメディアの読み取りまたは書き込み保護が有効または無効であるこ とを確認します。

\$ **rmformat -p** *device-name*

### 例 **—** 読み取りまたは書き込み保護を有効または無効にする

次の例では、Zip ドライブ上で書き込み保護を有効にし、パスワードを設定します。

```
$ rmformat -W enable /vol/dev/aliases/zip0
Please enter password (32 chars maximum): xxx
Please reenter password: xxx
```
次の例では、Zip ドライブ上で書き込み保護を無効にし、パスワードを削除します。

```
$ rmformat -W disable /vol/dev/aliases/zip0
Please enter password (32 chars maximum): xxx
```
次の例では、Zip ドライブ上で読み取り保護を有効にし、パスワードを設定します。

```
$ rmformat -R enable /vol/dev/aliases/zip0
Please enter password (32 chars maximum): xxx
Please reenter password: xxx
```
次の例では、Zip ドライブ上で読み取り保護を無効にし、パスワードを削除します。

\$ **rmformat -R disable /vol/dev/aliases/zip0** Please enter password (32 chars maximum): *xxx*

リムーバブルメディアの管理機能の向上 **41**

### 一般的なシステム管理

この章では、次のような新しいシステム管理機能について説明します。

- 43ページの「DNLC 機能の向上」
- 45ページの「アカウンティング機能の拡張」

注 **-** 最新のマニュアルページを参照するには、man コマンドを使用してくだ さい。Solaris 8 Update リリースのマニュアルページには、「*Solaris 8 Reference Manual Collection*」には記載されていない新しい情報も提供されています。

### **DNLC** 機能の向上

この機能は、Solaris 8 6/00 ソフトウェアリリースで更新されました。

ディレクトリ名検索キャッシュ (DNLC) の機能が Solaris 8 6/00 ソフトウェアリ リースで拡張され、1000 以上のファイルを持つ大規模なディレクトリ内のファイル にアクセスするときの性能が向上しました。このマニュアルで説明する情報は、 『*Solaris* のシステム管理 *(*第 *2* 巻*)*』の「システム性能の概要」におけるシステム 性能の管理についての情報を補足するものです。

DNLC は一般的なファイルシステムサービスであり、最近参照されたディレクトリ 名とそれに関連する v ノードをキャッシュに書き込みます。UFS ディレクトリエン トリはディスクに直線的に格納されます。つまり、エントリを見つけるには、各エ ントリを名前で検索する必要があります。新しいエントリを追加する際は、ディレ クトリ全体を検索して、その名前が存在していないことを確認する必要がありま

**43**

す。この性能における問題を解決するため、DNLC はディレクトリ全体をメモリー (キャッシュ) に書き込みます。

このリリースにおける DNLC のもう一つの新機能は、検索したが存在しなかった ファイルオブジェクトをキャッシュに書き込むことです。これは「ネガティブ キャッシング」と呼びます。ファイルが存在するかどうかを繰り返しテストするア プリケーションに便利です。

次の節では、調整可能な新しい DNLC パラメータについて説明します。このような パラメータは最適に設定されており、通常は変更すべきではありません。

注 **-** MAXUINT は符号なし整数の最大値です。

dnlc dir enable

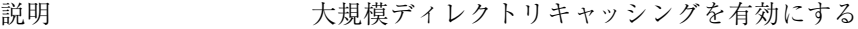

- データ型 かんじん 符号なし整数
- デフォルト値 1 (有効)
- 範囲 0 (無効)、1 (有効)
- 変更するとき ディレクトリキャッシングに現在既存の障害はありませ ん。しかし、問題が発生した場合は、dnlc dir enable を 0 に設定し、キャッシングを無効にしてください。
- dnlc dir min size
- 説明 オンランパ インクティレクトリに対してキャッシュできるエントリ の最小数
- データ型 おおおし 符号なし整数
- デフォルト値 40
- 範囲 0 から MAXUINT まで
- 変更するとき 小規模ディレクトリのキャッシングで性能の問題が発生 した場合、dnlc dir min\_size の値を増やしてくだ さい。個々のファイルシステムがディレクトリのキャッ シングについて独自の制限を持つ場合もあるので注意し てください。たとえば、UFS は各エントリが 16 バイト

であると仮定し、ディレクトリの最小数を ufs min dir cache バイト (約 1024 エントリ) に制限 します。

dnlc dir max size

説明 キャッシュされるまでのディレクトリエントリの最大数

- データ型 おおおし 符号なし整数
- デフォルト値 MAXUINT
- 範囲 0 から MAXUINT まで
- 変更するとき 大規模ディレクトリで性能の問題が発生した場 合、dnlc dir max size の値を減らしてください

### アカウンティング機能の拡張

Solaris のアカウンティングソフトウェアが Solaris 8 6/00 リリースで更新されまし た。ここで説明する情報は、『*Solaris* のシステム管理 *(*第 *2* 巻*)*』の「アカウン ティングの設定と管理作業」におけるシステムアカウンティングによるリソースの 管理についての情報を補足するものです。

アカウンティングの拡張によって、一般的なアカウンティングデータのグループを 表す、新しい可変長の汎用アカウンティングファイル形式が導入されました。ま た、カーネルがさまざまなアカウンティングファイルに記録したリソースの使用状 況を構成する機能も導入されました。次に、拡張されたアカウンティング機能 について説明します。

- タスク リソースの使用状況を追跡するための新しいプロセス集合
- プロジェクト リソースの使用状況を請求するための新しい管理データベー ス。タスクによるリソースの使用をプロジェクトに請求できます。
- acctadm 拡張アカウンティング機能の様々な属性を構成するための新 しいツール。たとえば、アカウンティングシステムが追跡するリソースをシステ ム全体に対して構成できます。

新しいデフォルトのアカウンティング構成は管理が不要で簡単です。しかし、拡 張アカウンティング機能を使用する場合、/etc/project ファイルを削除してはな

一般的なシステム管理 **45**

りません。このファイルには、拡張アカウンティングの構成についての重要な情報 が入っています

このリリースで拡張されたアカウンティング機能についての詳細な情報は、次の表 を参照してください。

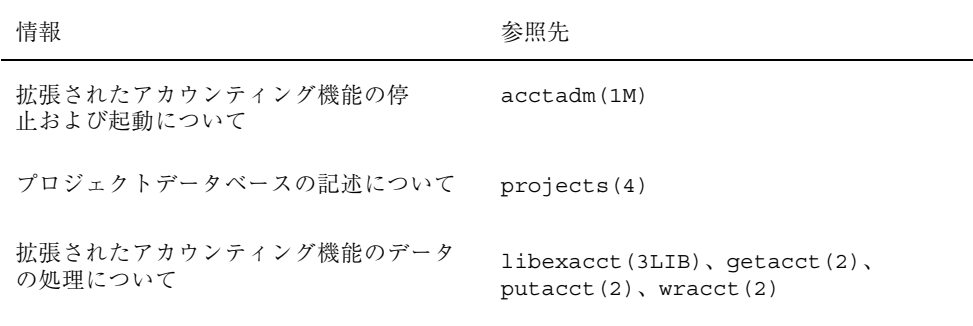

### **Solaris 8** のマニュアルからの変更点の概要

何冊かの Solaris 8 のマニュアルが Solaris 8 Update リリースで更新されました。こ の章では、下記のマニュアルについて、Solaris 8 リリースからの変更点の概要を記 載します。

注 **-** 最新のマニュアルページを参照するには、man コマンドを使用してくだ さい。Solaris 8 Update リリースのマニュアルページには、「*Solaris 8 Reference Manual Collection*」には記載されていない新しい情報も提供されています。

### 『**Solaris WBEM Services** の管理』

Solaris 8 10/00 リリースで『*Solaris WBEM Services* の管理』に新規に追加された情 報の概要は次のとおりです。

付録 B が更新され、次の情報が含まれるようになりました。

- Solaris CIMOM1.0.mof ファイルの記述。このファイルには、CIM Object Manager が使用するすべてのシステムプロパティの記述が含まれています。
- Solaris Device1.0.mof ファイルが拡張され、新しい Solaris Printer と その他の印刷定義のクラス、および Solaris TimeZone クラスの記述が含まれ るようになりました。

詳細は、『*Solaris WBEM Services* の管理』の「Solaris スキーマ」の章を参照し てください。

**47**